# Navigation entlang der VCR-Strecke mittels Smartphone-App und den offiziellen VCR-GPX-Tracks

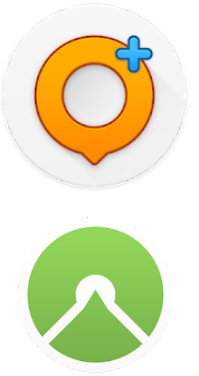

18.6.2018: Erstellt von Holger Pampel 21.6.2018: Erweitert für Komoot und andere Apps durch Holger Pampel 05.7.2023: Update durch Marc Wallrath

Verschiedene Smartphone-Apps wie [OsmAnd\(+\)](https://play.google.com/store/apps/details?id=net.osmand.plus) oder [Komoot](https://play.google.com/store/apps/details?id=de.komoot.android) erlauben offline Navigation ohne Roamingkosten mit sehr detaillierten Karten, üblicherweise auf Basis der OpenStreetMap (OSM). Durch die Möglichkeit, GPX-Dateien mit anderweitig erstellten Tracks einzubinden und entlang von ihnen zu navigieren, sind sie eine perfekte Lösung für die Unterstützung der Läufer beim Via-Carolina-Lauf. Dies kann bei fast allen auch über das begleitende Internetportal bequem daheim mit dem PC-Webbrowser erfolgen.

Umfangreiche Hilfe und Erläuterungen gibt es auch auch auf der Homepage der jeweiligen Apps, z.B. <http://osmand.net/features> für OsmAnd(+) bzw. <http://support.komoot.de/> für Komoot.

Es gibt auch noch eine Reihe anderer Apps, die GPX-Tracks importieren und mit aktueller Position anzeigen können. Damit sind diese auch für die Orientierung entlang der Tracks der VCR-Strecke geeignet, auch wenn keine direkte Navigation entlang der Tracks angeboten wird. Einige bieten auch eine Navigation an:

- [outdooractive](https://play.google.com/store/apps/details?id=de.alpstein.alpregio.outdooractivePremium&hl=en_US) bietet in der premiumversion ebenfalls eine Navigation an
- [alpenvereinaktiv.com](https://play.google.com/store/apps/details?id=de.alpstein.alpregio.AlpenvereinAktiv) ist fast identisch, aber frei mit Navigation
- … (weitere hier ergänzen)

Das vorliegende Dokument konzentriert sich auf die Navigation entlang der VCR-Tracks mittels der Android-Version ausgewählter Smartphone-Apps. Für IOS ist alles analog.

# **Schritte**

- Installation der App auf dem Smartphone
- Download der VCR-Tracks auf das Smartphone
- Öffnen der Tracks mit der Smartphone-App
- Navigieren entlang eines geladenen Tracks
- Navigieren mittels Garmin Laufuhr

# Installation von OsmAnd(+)

Die OSM-App "OsmAnd" ("And" steht dabei für "Android") wird auf Google Play in 2 Versionen angeboten und mittlerweile auch für iOS:

- kostenlose Version "OsmAnd" mit Limitierung der Anzahl von Kartendownloads (vor ein paar Jahren waren es 10), wobei große Länder durch mehrere Karten abgedeckt werden (in Deutschland jedes Bundesland einzeln). Auch die etwa monatlich verfügbaren optionalen Kartenupdates wurden angerechnet. Man kann die Limitierung aber wohl durch eine vollständige Deinstallation der App umgehen…
- "OsmAnd+", die kostenpflichtig ist und unlimitierte Kartendownloads ermöglicht.
- "OsmAnd Maps Reise & Navigation" für iOS / iPhone ist prinzipiell kostenlos, bietet aber auch kostenpflichtige Zusatzfeatures an.

Dazu gibt es für die OsmAnd(+) eine Reihe interessanter Plugins, die aber zum Navigieren entlang der VCR-Tracks nicht notwendig sind:

- Das "Höhenlinien-Modul und Relief" ist vor allem für das Laufen im Gelände und Gebirge sehr zu empfehlen. Es werden zusätzlich (HillShade-)Karten bereitgestellt, die Höhenlinien einblenden und das Gelände schattiert darstellen.
- Das "Parking Plugin" ist kostenlos und erlaubt Parkpositionen mit oder ohne Parkdauer einzugeben, das in unbekannten Städten/Gegenden sehr hilfreich sein!

Diese Plugins installiert man erst nach der App. Sie integrieren sich automatisch.

### Installation von Komoot

"Komoot" gibt es nur in einer Version, bei der die Karte für eine Region (z.B. ein deutscher Landkreis) ohne Extra-Kosten freigeschalten werden kann. Weitere Regionen kosten zusätzlich, bis hin zur ganzen Welt. Wenn man die App ein paar Tage nutzt, ohne etwas zu kaufen, scheint Komoot ein Sonderangebot zu unterbreiten, die Karte für die ganze Welt freizuschalten.

Auch für Komoot gibt es Zusatz-Apps. Interessant ist vor allem:

"Komoot Connect", welche die die Anbindung von ausgewählten Bluetooth-Geräten wie SmartWatches, Garmin-Geräten und Fahrrad-Computern erlaubt, die dann Navigationsanweisung der Komoot-App auf dem Smartphone anzeigen.

### Download der VCR-Tracks

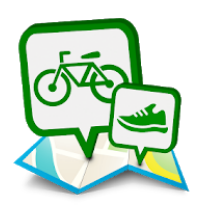

Die Tracks des Via Carolina Laufs werden im [Download](https://viacarolina.eu/download/) Bereich auf der Webseite zum Download als zip-Archiv angeboten. Alternativ können die Tracks einzeln von [komoot](https://www.komoot.de/user/455809819976) als GPX-Datei exportiert werden.

# Öffnen der Tracks mit einer Smartphone-App

### **Komoot**

Bei **komoot** findet man unter dem Link <https://www.komoot.de/user/455809819976> bzw. dem Nutzer "**ViaCarolinaRunning**" und unter "geplante Touren" alle Etappen. Nach dem "Sichern" werden die geladenen Tracks im eigenen Profil als geplante Touren angezeigt. In der Listendarstellung wird oben der Import neuer Tracks angeboten. Das funktioniert dann wie bei OsmAnd(+). Die geladenen Touren sollten dann auch noch als "offline verfügbar" markiert werden, da nur so auch die notwendigen Karten in der App gespeichert werden und nicht später über die Mobilfunkverbindung geladen werden müssen.

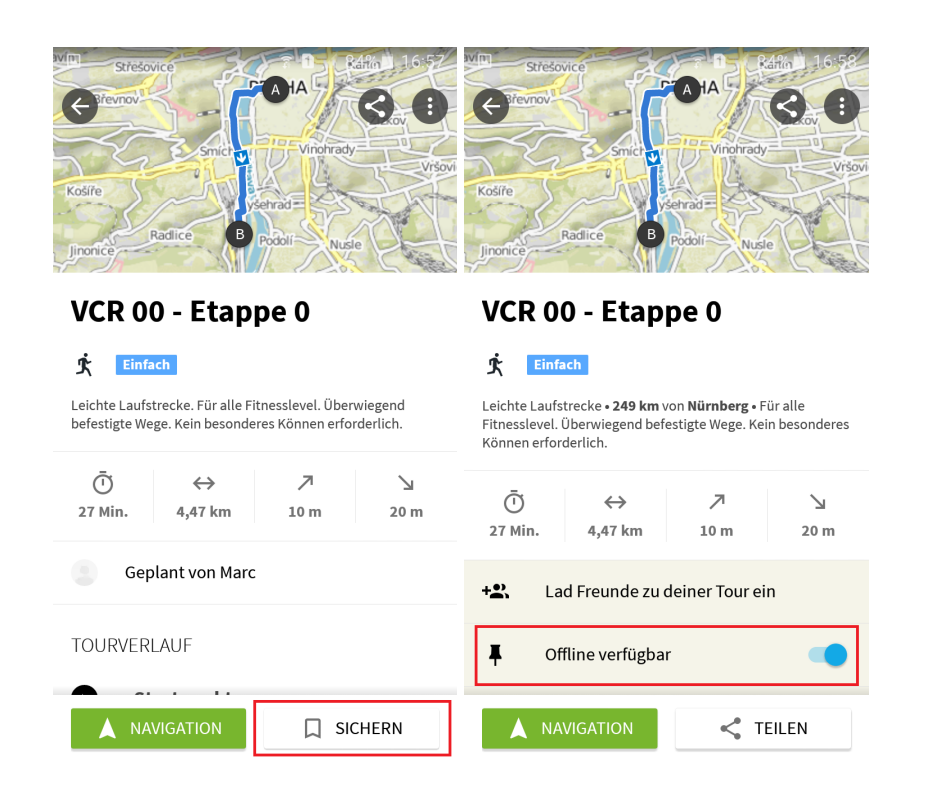

### **GPX-Dateien in App verwenden**

#### Direktimport nach dem Download

Am einfachsten ist es, direkt nach dem Download am Smartphone den Hinweis nach dem erfolgreichen Download anzuklicken und die zugehörige Datei zu öffnen.

 $\blacktriangleright$  Chrome Vcr01-ViaCarolinaRun....gpx Download abgeschlossen

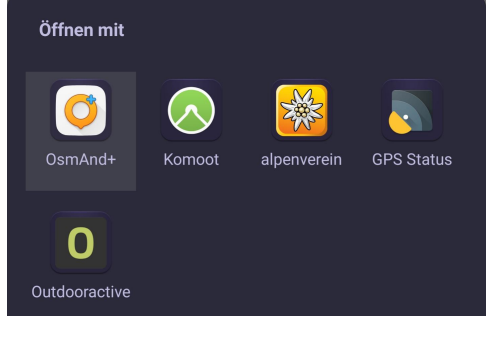

Dabei werden normalerweise verschiedene Apps angeboten, die sich für das Format GPX registriert haben (s. rechts).

Nun, z.B., OsmAnd+ auswählen und dort dann als GPX-Datei importieren (nicht als Favorit). Damit wird dieser Track in der App unter "Import"

#### Datei importieren

Vcr01-ViaCarolinaRunningetappe1.gpx kann als Favoriten oder GPX-Datei importiert werden.

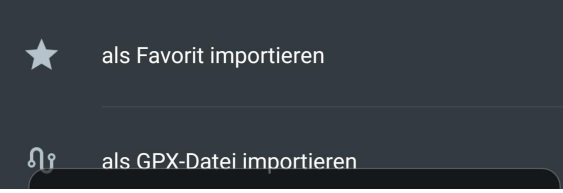

gespeichert und ist automatisch sichtbar, wird also in der Kartendarstellung mitsamt der Wegpunkte angezeigt (normalerweise als Rote Linie).

Die anderen hier erwähnten Apps speichern geladene Tracks ebenfalls in speziellen Verzeichnissen.

#### Import via Webseite der App

Alle hier erwähnten Apps außer OsmAnd(+) haben ein Internet-Portal, in welchem man die Tracks auch per Webbrowser am PC auswählen und laden kann. Diese werden dann zeitnah mit dem Smartphone synchronisiert.

#### Import aus der App heraus

Ein Import der Tracks in die OsmAnd(+) ist unter "Meine Orte" möglich, indem man auf das (im Bild nicht dargestellte) "+" ganz unten drückt. Dabei öffnet sich ein Fenster mit den letzten verwendeten Dateien. Entweder befindet sich die Datei dort oder das Verzeichnis mittels des Menüs der 3 waagerechten Balken wechseln, also z.B. zu "Downloads".

Ausgewählte GPX-Dateien werden unter "Tracks gespeichert und sind automatisch sichtbar.

### $\leftarrow$ Q **Meine Orte FAVORITEN TRACKS**  $\boldsymbol{\mathsf{\Pi}}$ Sichtbar ㅅ Vcr01--ViaCarolinaRunningetappe1 ្យ  $Q$  1:05:5 11,0 km  $\triangleright$  7  $\Box$  Tracks  $\overline{\mathbf{v}}$ Import ⊡

### Import über Dateimanager

Die Tracks können aber auch per Dateimanager (z.B. "ES Datei Explorer") geladen werden. Dazu mit dem Dateimanager das Verzeichnis mit den Tracks suchen und öffnen und dann die Tracks einzeln anklicken. Dabei sollten, wie oben beschrieben, verschiedene Apps zum laden anbieten. Wieder, z.B., die OsmAnd(+) auswählen und wie oben vorgehen.

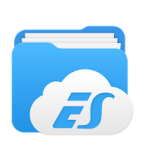

Dieser Weg funktioniert auch für die Alpenvereins-App und Outdooractive. Komoot wird hier aber nicht als mögliche App zum Laden angeboten...

In den Einstellungen der OSM-App kann man unter: "Meine Orte" → "Tracks" die sichtbaren Tracks ein- und ausschalten:

- unter "Sichtbar" erscheinen alle aktuell sichtbaren Tracks. Durch umlegen des Schalters werden sie unsichtbar und nicht mehr in der Karte angezeigt..
- unter "Import" erscheinen alle geladenen Tracks, u.a. sollten hier die VCR-Tracks stehen. Durch drücken der 3 Punkte rechts kann man "Auf Karte anzeigen" auswählen, wobei die Kartendarstellung sofort zum Startpunkt wechselt, oder den Track später auch löschen.

Bei den anderen Apps wird immer nur der aktuell ausgewählte Track dargestellt.

# Navigieren entlang eines geladenen **Tracks**

Am einfachsten ist es, den entsprechenden Track anzuzeigen, in der OSM-App also "sichtbar zu machen" (s. oben). Navigieren erfolgt dann einfach durch Klicken auf das Navigationssymbol unten in der Kartendarstellung. Dabei wird gefragt, ob einer

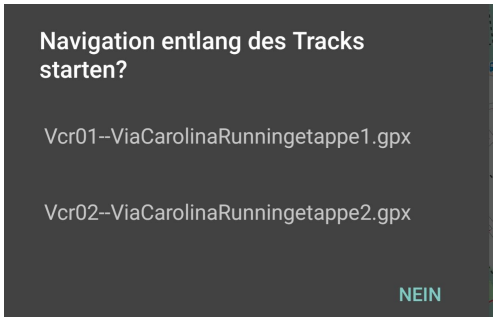

der angezeigten Tracks zur Navigation verwendet werden soll, falls ein Track angezeigt wird. Dann einfach den Richtigen auswählen und los geht's.

Alternativ kann auch im Navigationsmenü unter Einstellungen ganz unten ein GPX-Track explizit ausgewählt werden. Dieser wird nur einmal verwendet, muss also nicht explizit wieder deaktiviert werden.

Bei **komoot** wird einfach ein Track ausgewählt und dann kann man die Navigation entlang des Tracks starten.

Die Navigation erfolgt dann genau auf der Strecke und gibt auch akustische Abbiegehinweise. Bei Verlaufen führt sie auch automatisch wieder auf die Strecke zurück.

Eine freie Navigation zum Zielpunkt ist nicht erlaubt, da die Strecke des VCR v.a. aus Sicherheitsgründen nicht immer den kürzesten Weg verwendet. Der direkte Weg wird nur für Begleitfahrzeuge empfohlen.

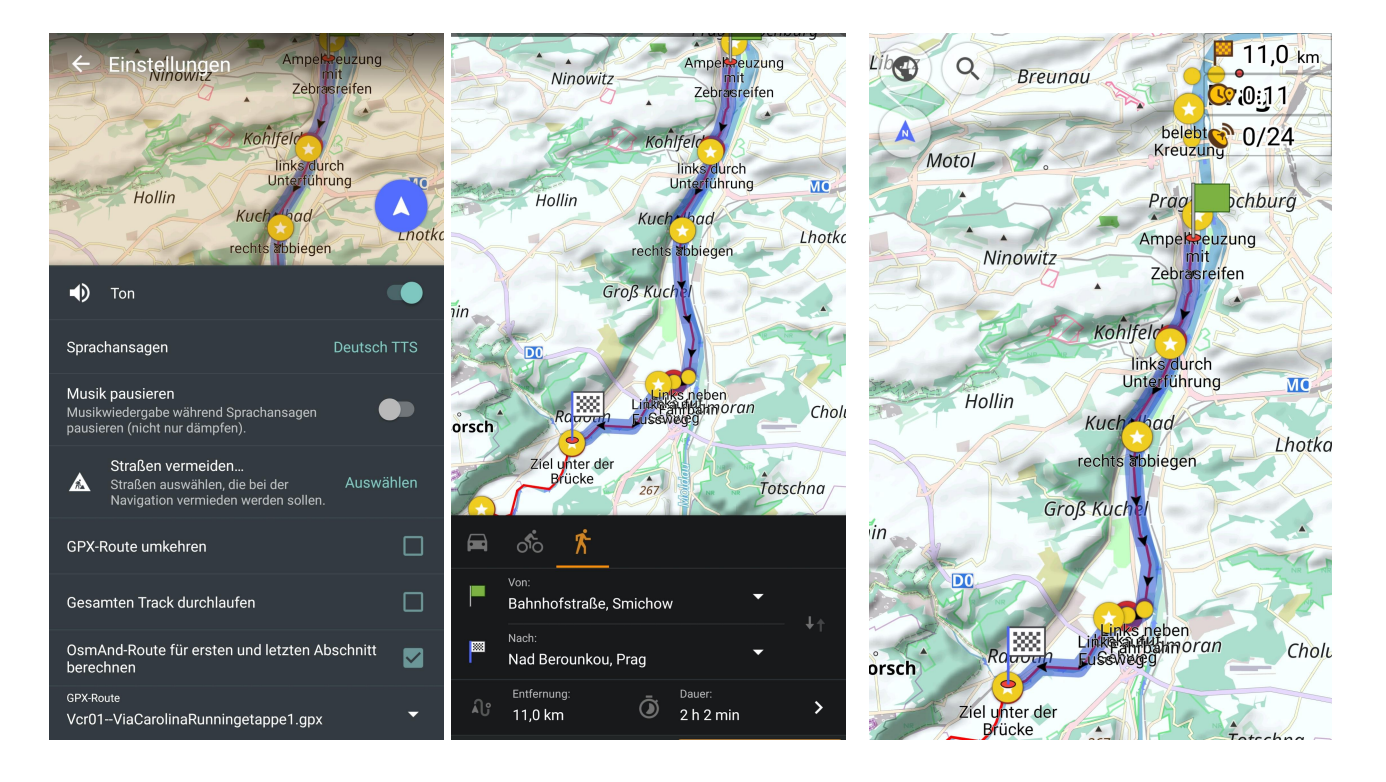

# Navigation mittels Garmin Laufuhr

Die Meisten Garmin Modelle bieten mittlerweile eine Routing Funktion für importierte oder eigens erstellte Strecken an. Die Via Carolina GPX-Dateien kann man ganz einfach über <https://connect.garmin.com/modern/courses> importieren und im Anschluss direkt auf die Uhr übertragen.

Die Routing-Funktion funktioniert auf den Meisten Modellen relativ reibungslos, mit Abbiegesignaltönen, Richtungshinweisen und teilweise mit zoombarer Übersichtskarte.

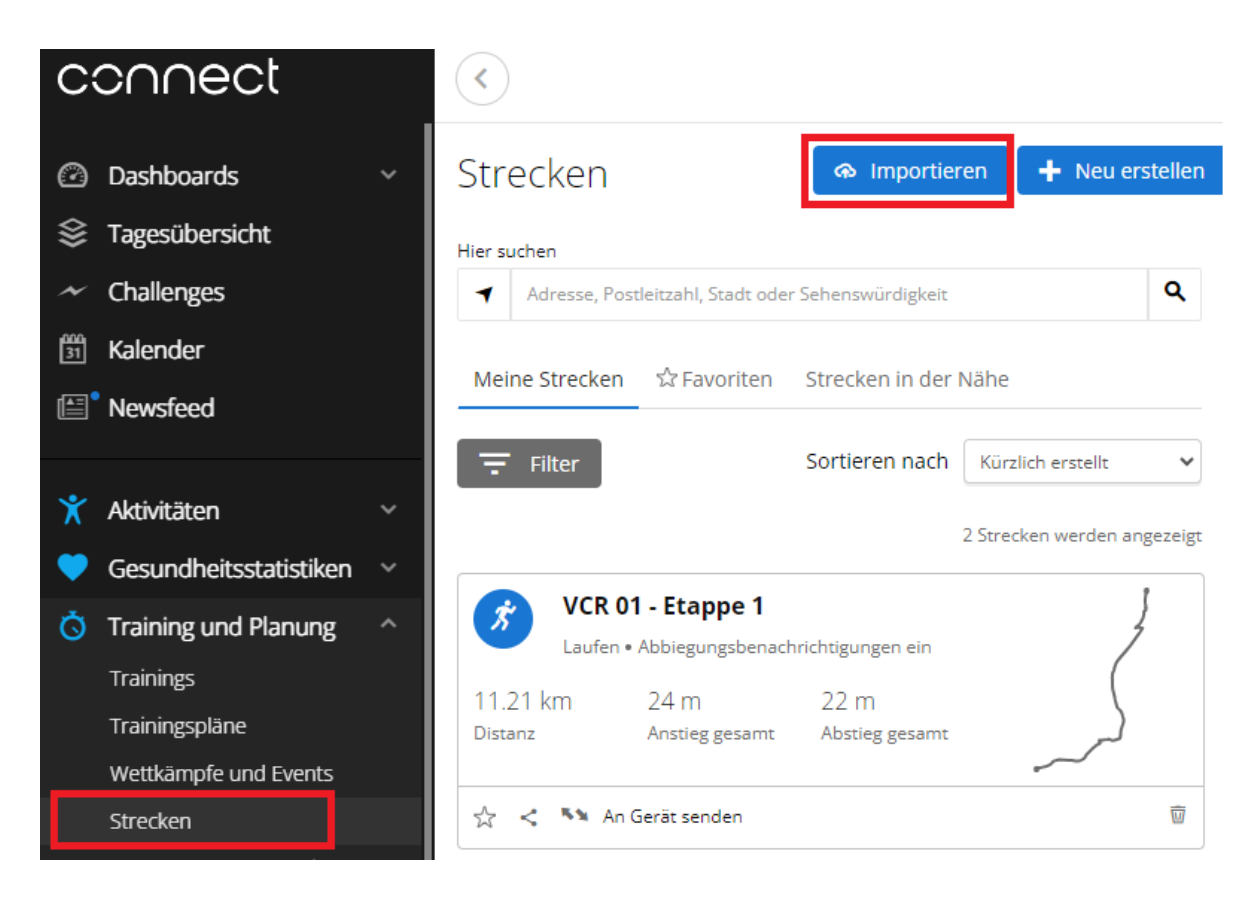